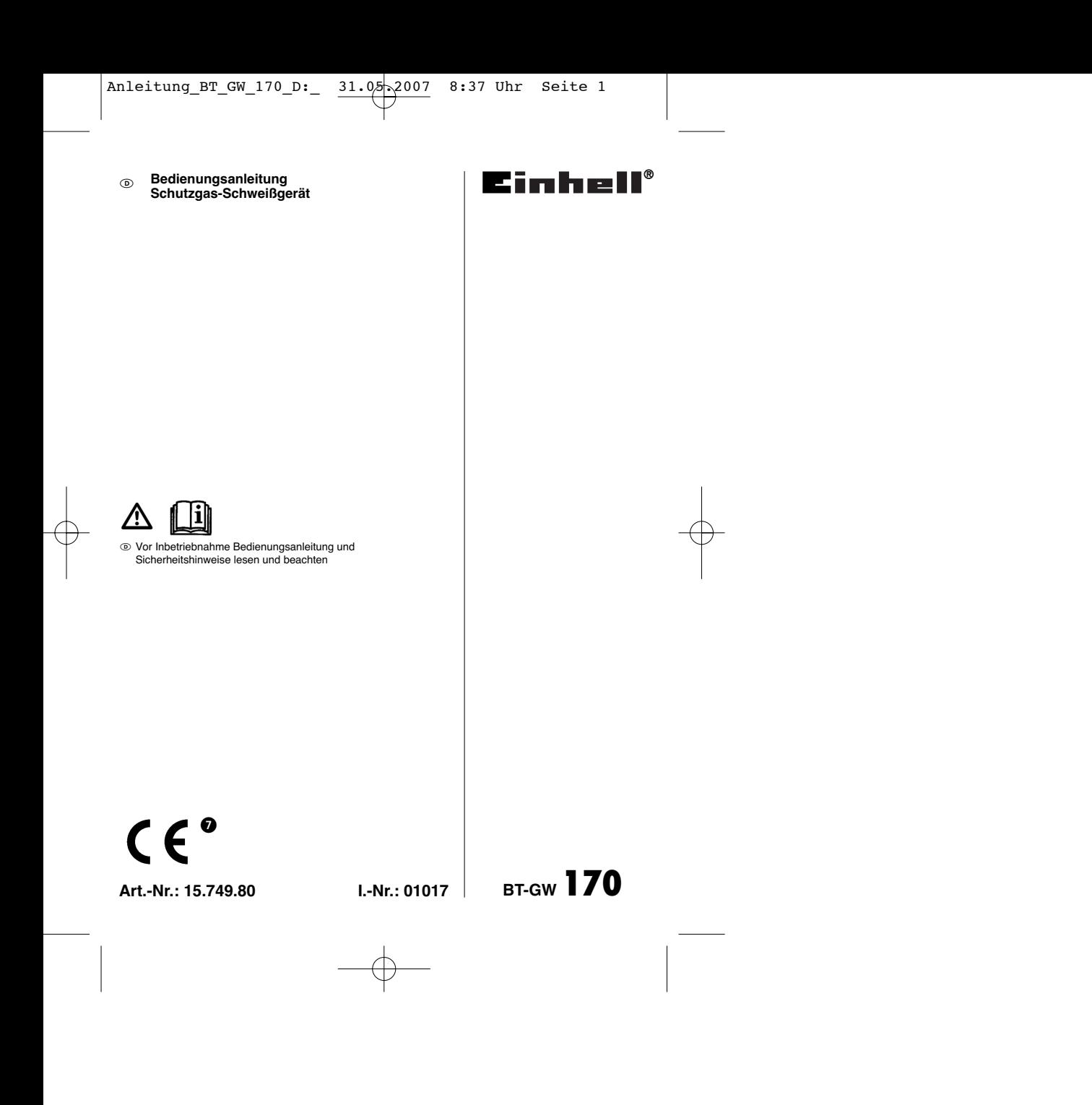

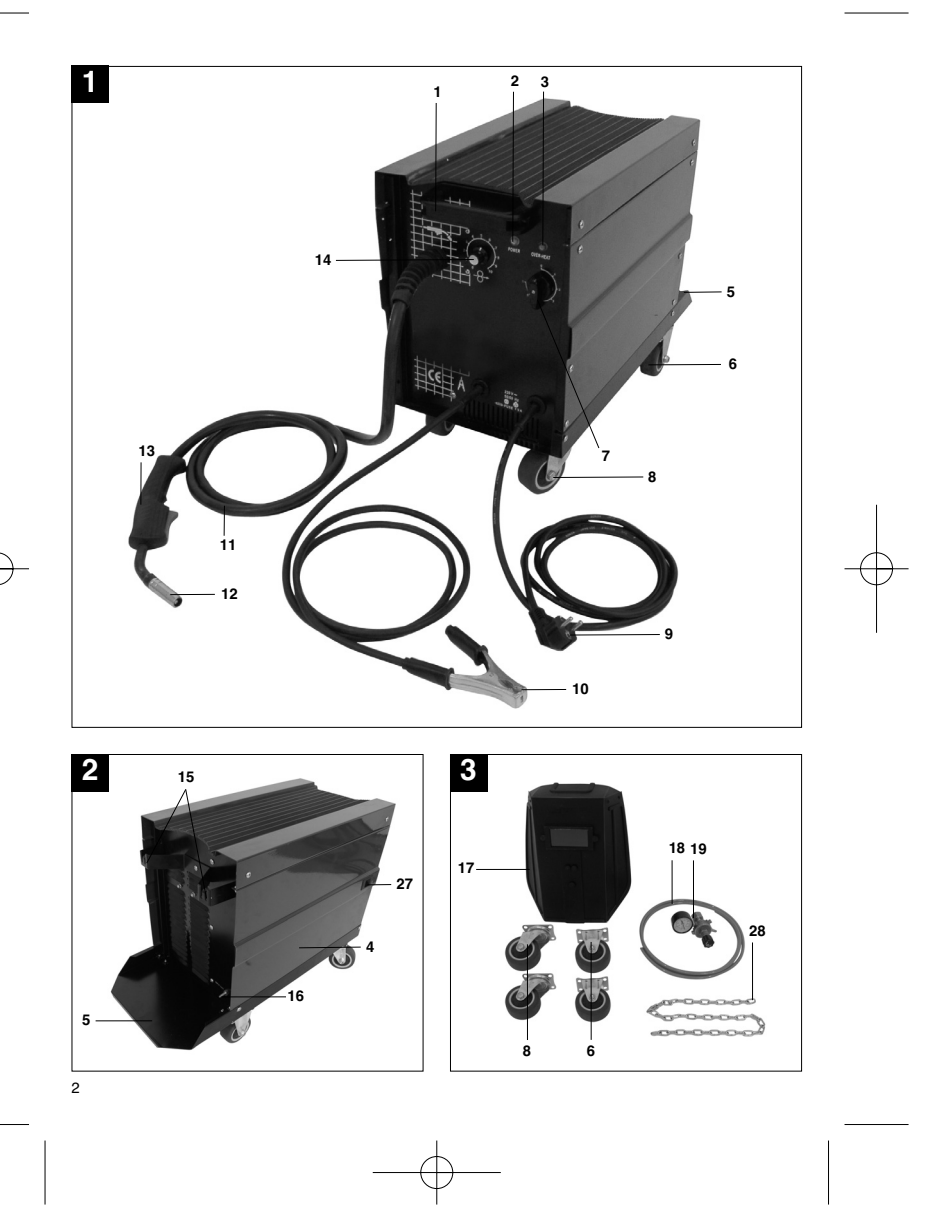

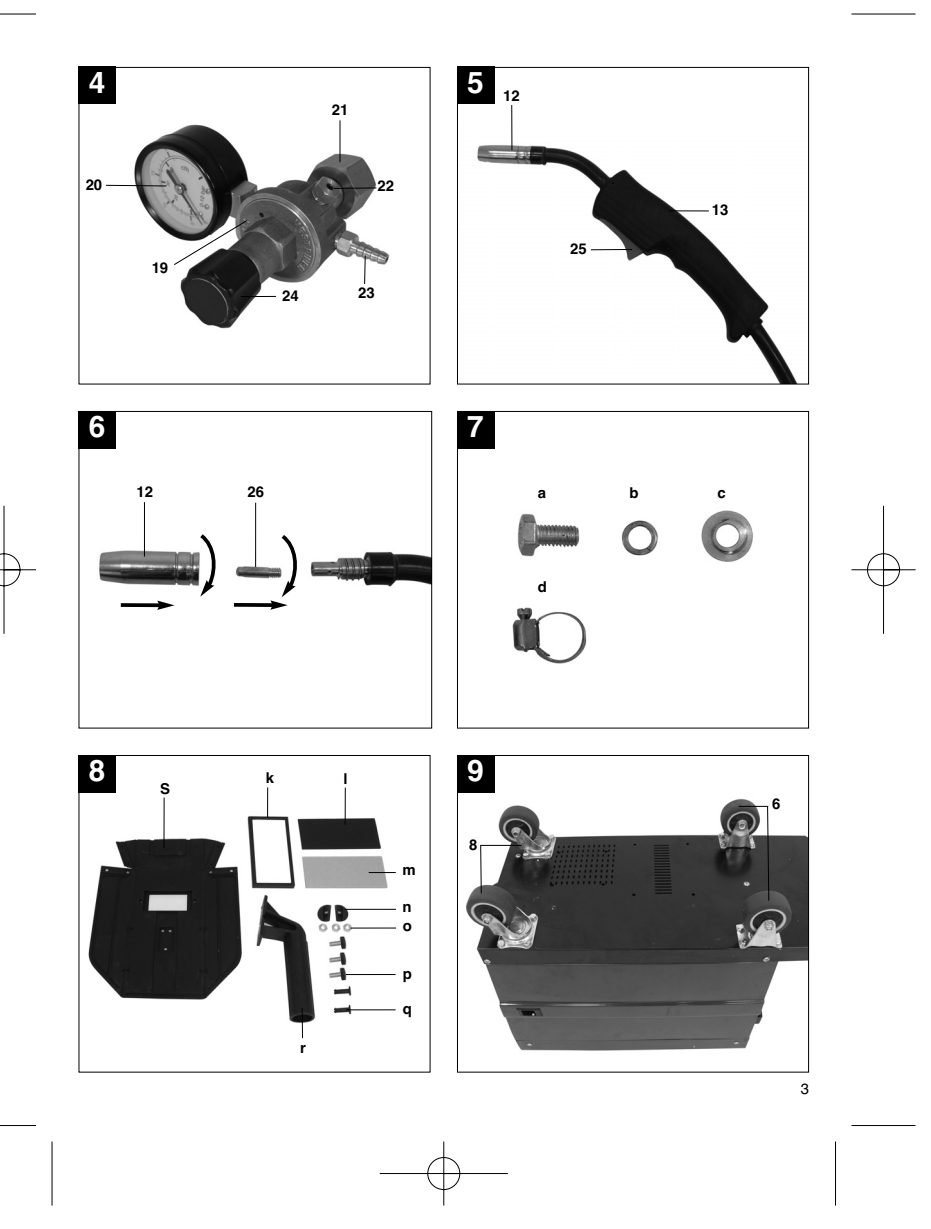

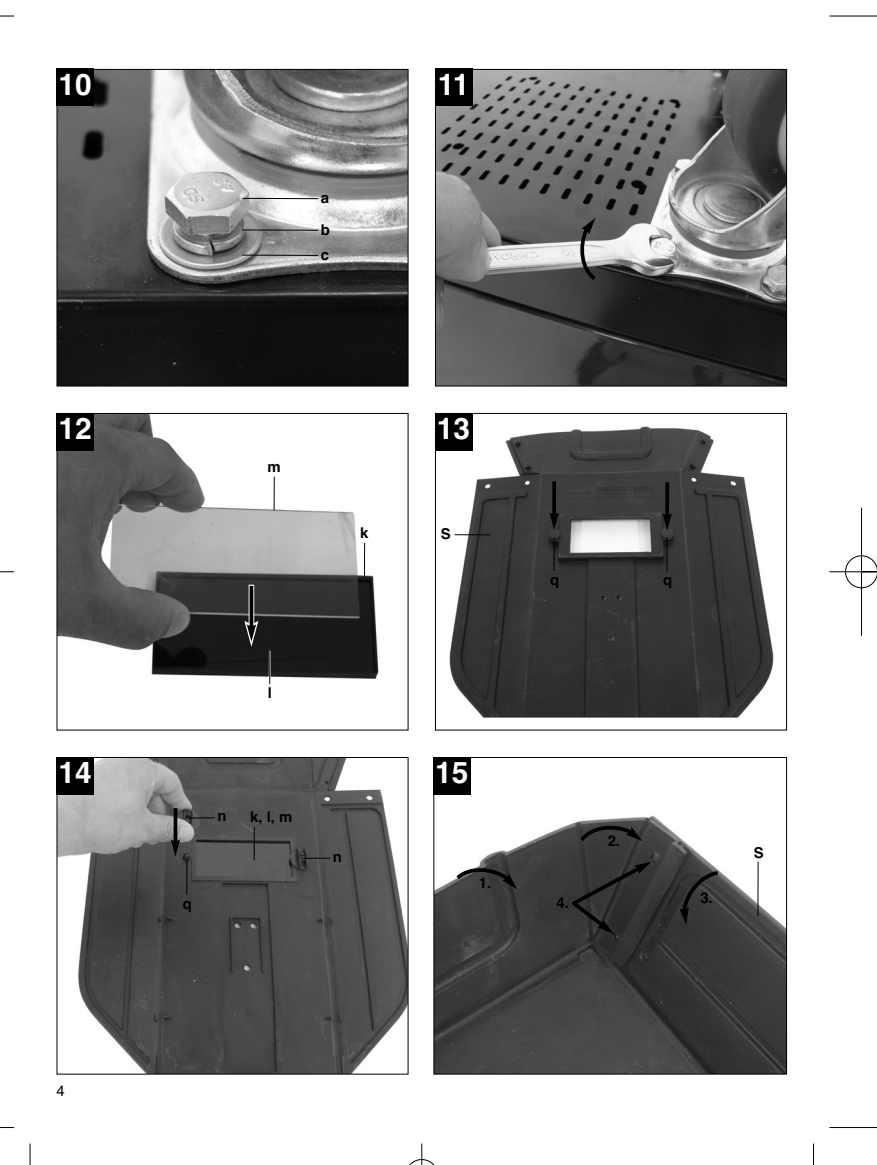

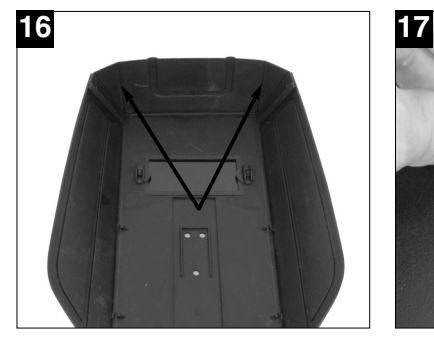

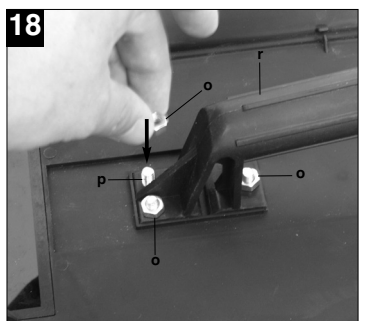

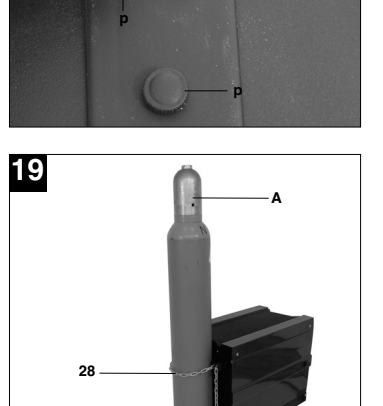

**p**

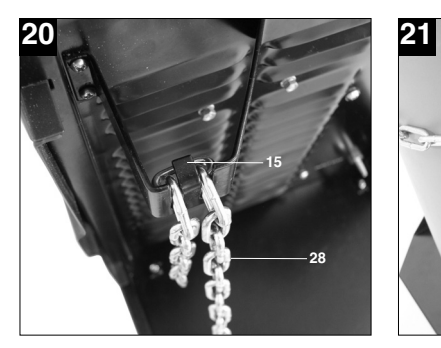

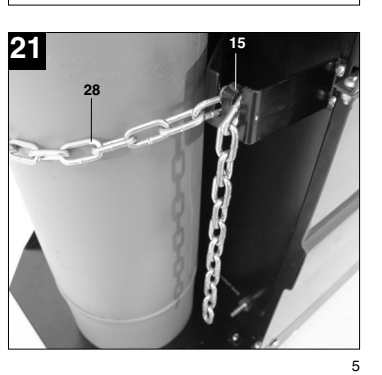

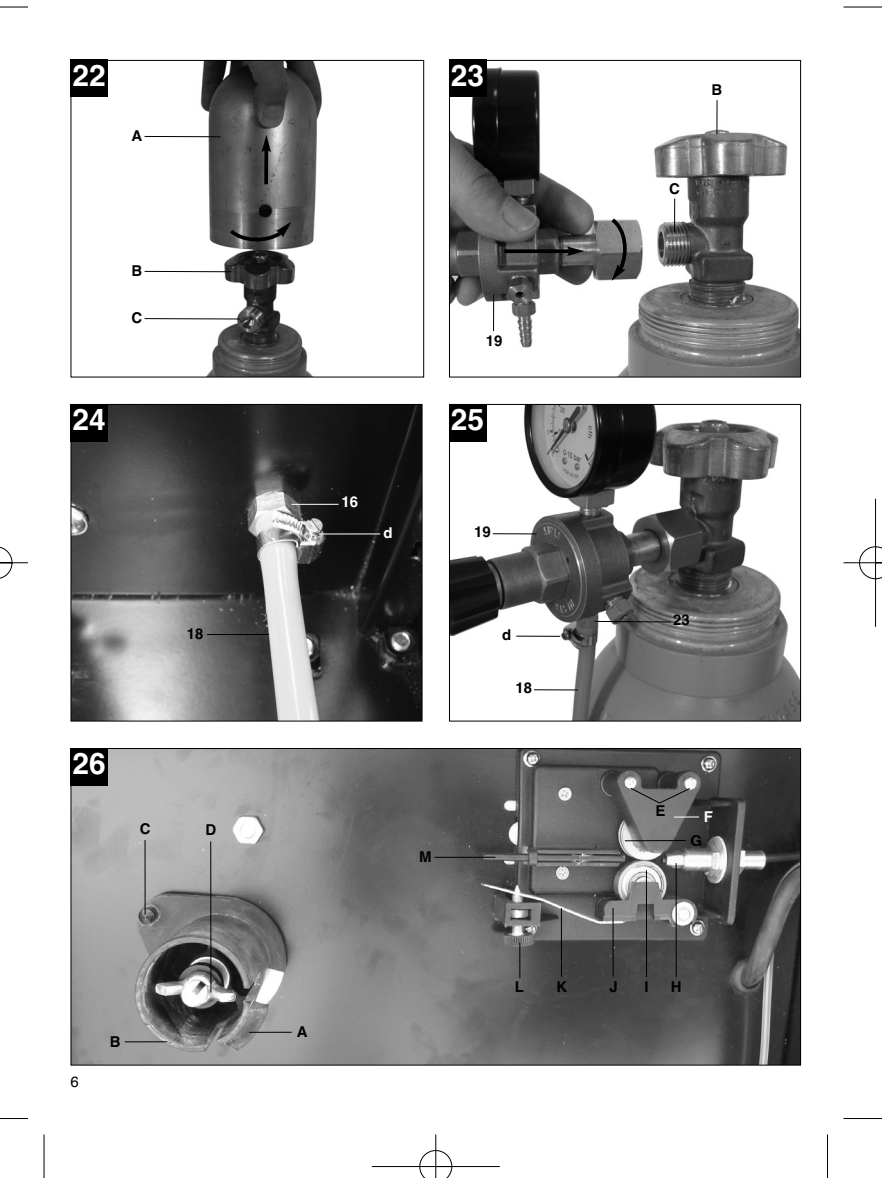

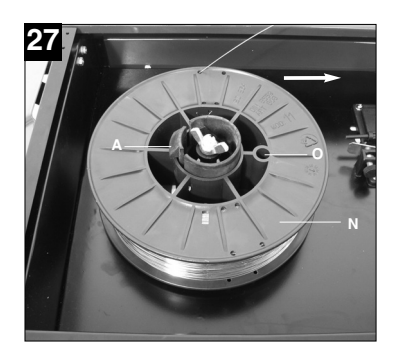

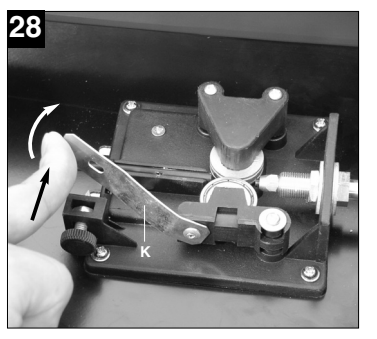

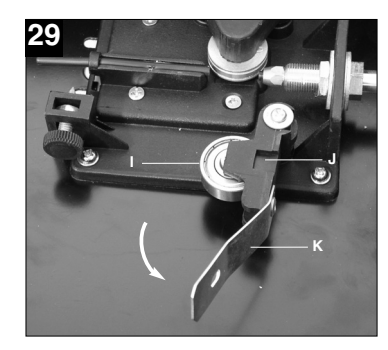

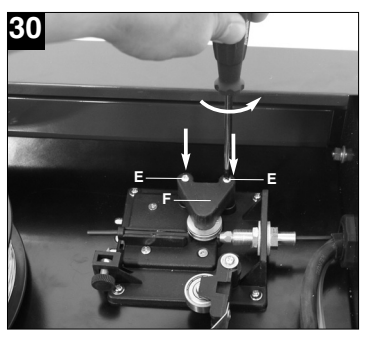

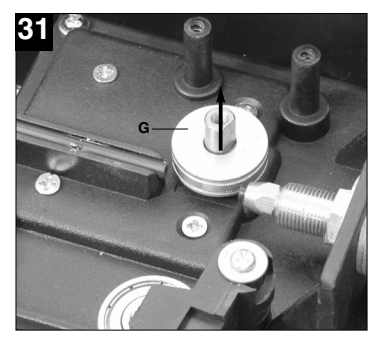

 $\phi$ 

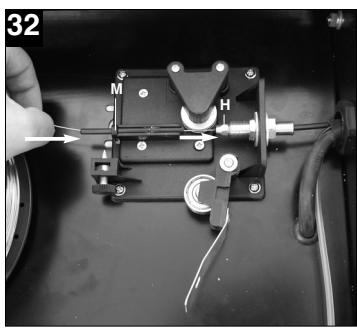

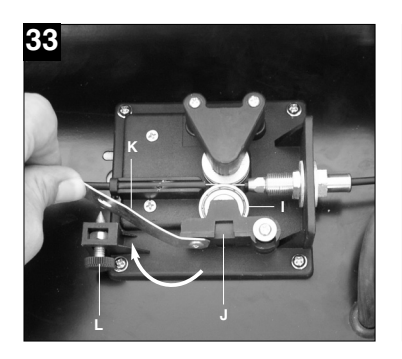

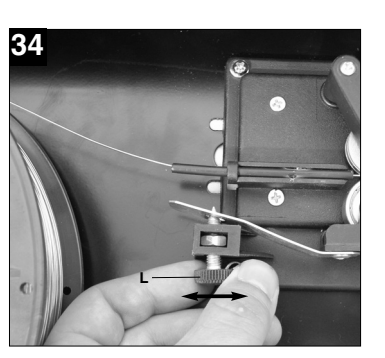

Anleitung\_BT\_GW\_170\_D:\_ 31.05.2007 8:38 Uhr Seite 9

**D**

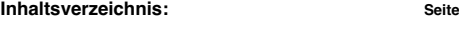

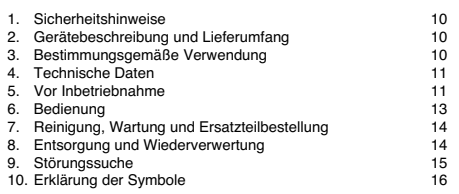

### $\triangle$  Achtung!

Beim Benutzen von Geräten müssen einige Sicherheitsvorkehrungen eingehalten werden, um Verletzungen und Schäden zu verhindern. Lesen Sie diese Bedienungsanleitung und die Sicherheits-hinweise deshalb sorgfältig durch. Bewahren Sie diese gut auf, damit Ihnen die Informationen jederzeit zur Verfügung stehen. Falls Sie das Gerät an andere Personen übergeben sollten, händigen Sie diese Bedienungsanleitung/ Sicherheitshinweise bitte mit aus. Wir übernehmen keine Haftung für Unfälle oder Schäden, die durch Nichtbeachten dieser Anleitung und der Sicherheitshinweise entstehen.

#### **1. Sicherheitshinweise**

Die entsprechenden Sicherheitshinweise finden Sie im beiliegenden Heftchen!

#### **2. Gerätebeschreibung und Lieferumfang (Bild 1-8)**

- 1. Handgriff
- 2. Betriebsanzeige 3 Kontrollleuchte Thermowächter
- 
- 4. Gehäuseabdeckung 5. Gasflaschen-Abstellfläche
- 6. Laufrollen
- 7. Ein-/Aus-/Schweißstrom-Schalter
- 8. Lenkrollen<br>9. Netzstecke **Netzstecker**
- 10. Masseklemme
- 11. Schlauchpaket 12. Gasdüse
- 13. Brenner
- 14. Schweißdraht-Geschwindigkeitsregler
- 
- 15. Kettenhaken 16. Gaszuführungsanschluss
- 17. Schweißschirm
- 18. Schutzgasschlauch
- 19. Druckminderer
- 20. Manometer 21. Verschraubung
- 22. Sicherheitsventil
- 23. Anschluss Schutzgasschlauch
- 24. Drehknopf
- 25. Brennerschalter
- 
- 26. 2 x Kontaktrohr 27. Griff für Gehäuseabdeckung 28. Sicherungskette
- 10
- 
- **2.1 Montagematerial** a. 16 x Schraube für Lauf- /Lenkrollen b. 16 x Sprengring für Lauf- /Lenkrollen
- 
- c. 16 x Unterlegscheibe für Lauf- /Lenkrollen d. 2 x Schlauchklemme
- k. 1 x Rahmen Schutzglas
	- 1 x Schweißglas
- m. 1 x Transparentes Schutzglas<br>n. 2 x Haltebuchsen Schutzglas
- n. 2 x Haltebuchsen Schutzglas o. 3 x Mutter für Haltegriff
	-
- 
- p. 3 x Schrauben für Haltegriff<br>q. 2 x Haltestift Schutzglas<br>r. 1 x Handgriff q. 2 x Haltestift Schutzglas r. 1 x Handgriff
- s. 1 x Schweißschirm-Rahmen

### **3. Bestimmungsgemäße Verwendung**

Das Schutzgasschweißgerät ist ausschließlich zum Schweißen von Aluminium im MIG-(Metall-Inert-Gas)-Verfahren und Stählen im MAG-(Metall-Aktiv-Gas)-Verfahren unter Verwendung der Entsprechenden Schweißdrähte und Gase geeignet.

Die Maschine darf nur nach ihrer Bestimmung verwendet werden. Jede weitere darüber hinausgehende Verwendung ist nicht bestimmungsgemäß. Für daraus hervorgerufene Schäden oder Verletzungen aller Art haftet der Benutzer/Bediener und nicht der Hersteller.

Bitte beachten Sie, dass unsere Geräte bestimmungsgemäß nicht für den gewerblichen, handwerklichen oder industriellen Einsatz konstruiert wurden. Wir übernehmen keine Gewährleistung, warden. Wir deemeninen keine dewannerstang Industriebetrieben sowie bei gleichzusetzenden Tätigkeiten eingesetzt wird.

#### **4. Technische Daten**

### **5.2 Gasanschluss (Abb. 4-6, 19-25)**

Netzanschluss: 230 V ~ 50 Hz Schweißstrom: 25-135 A Einschaltdauer X%: | 10 | 20 | 30 | 60 | 100 Schweißstrom  $I_2(A)$ : 135 100 77 54 42 25<br>Leerlaufstrom: 34 V Leerlaufstrom: 34 V<br>Schweißdrahttrommel max.: 5 kg Schweißdrahttrommel max.: Schweißdrahtdurchmesser: 0,6/0,8 mm Absicherung: 16 A Gewicht: 34 kg

#### **5. Vor Inbetriebnahme**

#### **5.1 Montage (Abb. 5-21)**

**5.1.1 Montage der Lauf- und Lenkrollen (6/8)** Laufrollen (6) und Lenkrollen (8) wie in den Abbildungen 7, 9, 10, 11 dargestellt, montieren.

### **5.1.2 Montage des Schweißschirmes (17)**

- Schweißglas (l) und darüber transparentes Schutzglas (m) in Rahmen für Schutzglas (k)
- legen (Abb. 12). Haltestifte Schutzglas (q) außen in Bohrungen im Schweißschirm Rahmen (s) drücken. (Abb. 13)
- Rahmen für Schutzglas (k) mit Schweißglas (l) und transparentem Schutzglas (m) von innen in die Aussparung im Schweißschirm-Rahmen (s) legen, Haltebuchsen Schutzglas (n) auf Haltestifte Schutzglas (q) drücken, bis diese einrasten, um den Rahmen für Schutzglas (k) zu sichern. Das transparente Schutzglas (m) muss
- auf der Außenseite liegen. (Abb. 14) Oberkante von Schweißschirm-Rahmen (s) nach innen biegen (Abb. 15/1.) und Ecken der Oberkante einknicken (Abb. 15/2.). Nun Außenseiten des Schweißschirm-Rahmens (I) nach innen biegen (Abb. 15/3.) und diese durch festes Zusammendrücken der Oberkantenecken und Außenseiten verbinden. Pro Seite müssen beim Einrasten der Haltestifte 2 deutliche Klickgeräusche wahrnehmbar sein (Abb. 15/4.)
- Sind beide oberen Ecken des Schweißschirms wie in Abbildung 16 dargestellt, verbunden, Schrauben für Haltegriff (p) von außen durch die
- 3 Löcher im Schweißschirm stecken. (Abb. 17) Schweißschirm umdrehen und Handgriff (r) über die Gewinde der 3 Schrauben für Haltegriff (p) führen. Handgriff (r) mit den 3 Muttern für Haltegriff (o) am Schweißschirm festschrauben. (Abb. 18)

**5.2.1 Gasarten** Beim Schweißen mit durchgehendem Draht ist Gasschutz notwendig, die Zusammensetzung des Schutzgases ist vom gewählten Schweißverfahren abhängig:

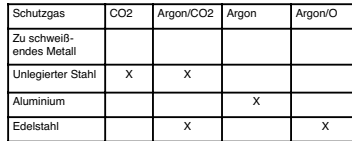

#### **5.2.1 Gasflasche auf dem Gerät montieren (Abb. 19-25)**

(Abb. 15 Lo)<br>ische ist nicht im Lieferumfang enthalten!

Montieren sie die Gasflasche wie in den Abbildungen 19 - 21 dargestellt. Achten Sie auf festen Sitz der Sicherungskette (28) und darauf dass das Schweißgerät kippsicher steht.

Achtung! Auf der Gasflaschen-Abstellfläche (Abb. 19/5) dürfen nur Gasflaschen bis maximal 20 Liter montiert werden. Bei Verwendung größerer Gasflaschen besteht Kippgefahr, diese dürfen daher nur neben dem Gerät aufgestellt werden. Ist dies der Fall muss die Gasflasche ausreichend gegen Umkippen geschützt werden!

#### **5.2.2 Anschluss der Gasflasche**

Nach dem Abnehmen der Schutzkappe (Abb. 22/A) Flaschenventil (Abb. 22/B) in vom Körper abgewandter Richtung kurz öffnen. Anschlussgewinde (Abb. 22/C) gegebenenfalls mit einem trockenen Lappen, ohne Zuhilfenahme irgendwelcher Reinigungsmittel, von Verschmutzungen reinigen. Kontrollieren ob Dichtung am Druckminderer (19) vorhanden und in einwandfreiem Zustand ist. Druckminderer (19) im Uhrzeigersinn auf das Anschlussgewinde (Abb. 23/C) der Gasflasche schrauben (Abb. 23). Die beiden Schlauchschellen (d) über den Schutzgasschlauch (18) führen. Schutzgasschlauch (18) auf Anschluss Schutzgasschlauch (23) am Druckminderer (19) und Gaszuführungsanschluss (16) am Schweißgerät stecken und an beiden Anschlussstellen mit den Schlauchschellen (d) sichern. (Abb. 24 - 25)

Achtung! Achten Sie auf Dichtheit sämtlicher Gasanschlüsse und Verbindungen! Kontrollieren Sie

11

**D**

die Anschlüsse und Verbindungsstellen mit Leckspray oder Seifenwasser

# **5.2.3 Erklärung des Druckminderers (Abb. 4/19)** Am Drehknopf (24) kann die Gasdurchflussmenge

eingestellt werden. Die eingestellte Gasdurchflussmenge kann am Manometer (20) in Litern pro Minute (l/min) abgelesen werden. Das Gas tritt am Anschluss Schutzgasschlauch (23) aus und wird über den Schutzgasschlauch (Abb. 3/18) zum Schweißgerät weiterbefördert. (siehe 5.2.2)

Achtung! Verfahren Sie zum Einstellen der Gasdurchflussmenge immer wie unter Punkt 6.1.3 beschrieben.

Der Druckminderer wird mit Hilfe der Verschraubung (21) an der Gasflasche montiert (siehe 5.2.2).

Achtung! Eingriffe und Reparaturen am Druckminderer dürfen nur von Fachpersonal ausgeführt werden. Senden Sie defekte Druckminderer gegebenenfalls an die Serviceadresse.

#### **5.3 Netzanschluss**

- Überzeugen Sie sich vor dem Anschließen, dass die Daten auf dem Typenschild mit den Netzdaten übereinstimmen.
- Das Gerät darf nur an ordnungsgemäß geerdeten und abgesicherten Schutzkontaktsteckdosen betrieben werden.

# **5.4 Montage der Drahtspule (Abb. 1, 5, 6, 26-34)**<br>Drahtspule ist nicht im Lieferumfang enthalten!

**5.4.1 Drahtarten**

Je nach Anwendungsfall werden verschiedene Schweißdrähte benötigt. Das Schweißgerät kann mit Schweißdrähten mit einem Durchmesser von 0,6 und 0,8mm verwendet werden. Die entsprechende Vorschubrolle und Kontaktrohre liegen dem Gerät bei. Vorschubrolle, Kontaktrohr und Drahtquerschnitt müssen immer zusammen passen.

#### **5.4.2 Drahtspulenkapazität**

In dem Gerät können Drahtspulen bis maximal 5kg m dem derar nor

#### **5.4.3 Einsetzen der Drahtspule**

- Gehäuseabdeckung (Abb. 2/4) öffnen, dazu Griff für Gehäuseabdeckung (Abb. 2/27) nach hinten schieben und Gehäuseabdeckung (Abb. 2/4) aufklappen.
- Kontrollieren dass sich die Wicklungen auf der Spule nicht überlagern, um ein gleichmäßiges

12

Abwickeln des Drahtes zu gewährleisten.

#### **Beschreibung der Drahtführungseinheit (Abb. 28-30)**

- A Spulenarretierung<br>B Spulenhalter
	- Spulenhalter C Mitnehmerstift
- D Justierschraube für Rollenbremse<br>E Schrauben für Vorschubrollenhalt
	- E Schrauben für Vorschubrollenhalter
- F Vorschubrollenhalter<br>G Vorschubrolle Vorschubrolle
	-
- H Schlauchpaketaufnahme I Druckrolle
- Druckrollenhalter
- **Druckrollenfeder** L Justierschraube für Gegendruck<br>M. Führungsrohr
- Führungsrohr
- N Drahtspule<br>O Mitnahmeö Mitnahmeöffnung der Drahtspule

### **Einsetzen der Drahtspule (Abb. 26,27)** Drahtspule (N) auf Spulenhalter (B) legen. Darauf achten dass das Ende des Schweißdrahtes auf der Seite der Drahtführung abgewickelt wird, siehe Pfeil. Beachten, dass die Spulenarretierung (A) eingedrückt wird und der Mitnehmerstift (C) in der Mitnahmeöffnung der Drahtspule (O) sitzt. Die Spulenarretierung (A) muss wieder über der Drahtspule (N) einrasten. (Abb. 27)

## **Einführen des Schweißdrahtes und justieren der**

- **Drahtführung (Abb. 28-34)**<br>● Druckrollenfeder (K) nach oben drücken und nach vorne schwenken (Abb. 28).
- Druckrollenhalter (J) mit Druckrolle (I) und Druckrollenfeder (K) nach unten klappen (Abb.
- 29) Schrauben für Vorschubrollenhalter (E) lösen und Vorschubrollenhalter (F) nach oben
- abziehen (Abb. 30). Vorschubrolle (G) überprüfen. Auf der oberen Seite der Vorschubrolle (G) muss die entsprechende Drahtstärke angegeben sein. Die Vorschubrolle (G) ist mit 2 Führungsnuten ausgestattet. Vorschubrolle (G) gegebenenfalls umdrehen oder austauschen. (Abb. 31)
- Vorschubrollenhalter (F) wieder aufsetzen und festschrauben.
- Gasdüse (Abb. 5/12) unter Rechtsdrehung vom Brenner (Abb. 5/13) abziehen, Kontaktrohr (Abb. 6/26) abschrauben (Abb. 5 - 6). Schlauchpaket (Abb. 1/11) möglichst gerade vom Schweißgerät wegführend auf den Boden legen.
- Die ersten 10 cm des Schweißdrahtes so abschneiden, dass ein gerader Schnitt ohne Vorsprünge, Verzug und Verschmutzungen

- entsteht. Ende des Schweißdrahtes entgraten. Schweißdraht durch das Führungsrohr (M), zwischen Druck- und Vorschubrolle (G/I) hindurch in die Schlauchpaketaufnahme (H) schieben. (Abb. 32) Schweißdraht vorsichtig von Hand so weit in das Schlauchnaket schieben bis er am Brenner (Abb. 5/13) um ca. 1 cm herausragt.
- Justierschraube für Gegendruck (L) um einige Umdrehungen lösen. (Abb. 34)
- Druckrollenhalter (J) mit Druckrolle (I) und Druckrollenfeder (K) wieder nach oben klappen und Druckrollenfeder (K) wieder an Justierschraube für Gegendruck (L) einhängen (Abb. 33)
- Justierschraube für Gegendruck (L) nun so einstellen, dass der Schweißdraht fest zwischen Druckrolle (I) und Vorschubrolle (G) sitzt ohne
- gequetscht zu werden. (Abb. 34) Passendes Kontaktrohr (Abb. 6/26) für den verwendeten Schweißdrahtdurchmesser auf den Brenner (Abb. 5/13) schrauben und Gasdüse (Abb. 5/12) unter Rechtsdrehung aufstecken.
- Justierschraube für Rollenbremse (D) so einstellen, dass sich der Draht noch immer führen lässt und die Rolle nach Abbremsen der Drahtführung automatisch stoppt.

#### **6. Bedienung**

#### **6.1 Einstellung**

Da die Einstellung des Schweißgeräts je nach Anwendungsfall unterschiedlich erfolgt, empfehlen wir, die Einstellungen anhand einer Probeschweißung vorzunehmen.

#### **6.1.1 Einstellen des Schweißstromes**

Der Schweißstrom kann in 6 Stufen am Ein-/Aus- /Schweißstrom-Schalter (Abb. 1/7) eingestellt werden. Der erforderliche Schweißstrom ist abhängig von der Materialstärke, der gewünschten Einbrenntiefe und dem verwendeten Schweißdrahtdurchmesser.

#### **6.1.2 Einstellen der Drahtvorschub-Geschwindigkeit**

Die Drahtvorschub-Geschwindigkeit wird automatisch an die verwendete Stromeinstellung angepasst. Eine Feineinstellung der Drahtvorschub-Geschwindigkeit kann stufenlos am Schweißdraht-Geschwindigkeitsregler (Abb. 1/14) vorgenommen

werden. Es ist empfehlenswert bei der Einstellung in Stufe 5 zu beginnen, welche einen Mittelwert darstellt, und gegebenenfalls nachzuregeln. Die erforderliche Drahtmenge ist abhängig von der

Materialdicke, der Einbrenntiefe, dem verwendeten Schweißdrahtdurchmesser, und auch von der Größe zu überbrückender Abstände der zu verschweißenden Werkstücke.

**6.1.3 Einstellen der Gasdurchflussmenge** Die Gasdurchflussmenge kann stufenlos am Druckminderer (Abb.4/19) eingestellt werden. Sie wird am Manometer (Abb. 4/20) in Liter pro Minute (l/min) angegeben. Empfohlene Gasdurchflussmenge in zugluftfreien Räumen: 5 – 15 l/min.

Zum Einstellen der Gasdurchflussmenge zuerst Druckrollenfeder (Abb. 26/K) der Drahtvorschub-Einheit lösen, um unnötigen Drahtverschleiß zu vermeiden (siehe 5.4.3). Netzanschluss herstellen (siehe Punkt 5.3), Ein-/Aus-/Schweißstrom-Schalter (Abb.1/7) auf Stufe 1 stellen und Brennerschalter (Abb. 5/25) betätigen, um Gasdurchfluss freizugeben. Nun am Druckminderer (Abb. 4/19) gewünschte Gasdurchflussmenge einstellen.

Linksdrehung des Drehknopfes (Abb. 4/24): geringere Durchflussmenge Rechtsdrehung des Drehknopfes (Abb. 4/24): höhere Gasdurchflussmenge

Druckrollenfeder (Abb. 26/K) der Drahtvorschub-Einheit wieder festklemmen.

**6.2 Elektrischer Anschluss**

**6.2.1 Netzanschluss** Siehe Punkt 5.3

#### **6.2.2 Anschluss der Masseklemme (Abb. 1/10)**

Masseklemme (10) des Gerätes möglichst in unmittelbarer Nähe der Schweißstelle anklemmen. Auf metallisch blanken Übergang an der Kontaktstelle achten.

#### **6.3 Schweißen**

Sind alle elektrischen Anschlüsse für Stromversorgung und Schweißstromkreis sowie der Schutzgasanschluss vorgenommen, kann folgendermaßen verfahren werden:

Die zu schweißenden Werkstücke müssen im Bereich der Schweißung frei von Farbe, metallischen Überzügen, Schmutz, Rost, Fett und Feuchtigkeit sein.

Stellen Sie Schweißstrom, Drahtvorschub und Gasdurchflussmenge (siehe 6.1.1 – 6.1.3) entsprechend ein.

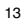

## **D**

Halten Sie den Schweißschirm (Abb. 3/17) vor das Gesicht, und führen Sie die Gasdüse an die Stelle des Werkstücks, an der geschweißt werden soll. Betätigen Sie nun den Brennerschalter (Abb. 5/25).

Brennt der Lichtbogen, fördert das Gerät Draht in das Schweißbad. Ist die Schweißlinse groß genug, wird der Brenner langsam an der gewünschten Kante entlang geführt. Gegebenenfalls leicht pendeln, um das Schweißbad etwas zu vergrößern.

Die ideale Einstellung von Schweißstrom, Drahtvorschub-Geschwindigkeit und Gasdurchflussmenge anhand einer Probeschweißung ermitteln. Im Idealfall ist ein gleichmäßiges Schweißgeräusch zu hören. Die Einbrenntiefe sollte möglichst tief sein, das Schweißbad jedoch nicht durch das Werkstück hindurch fallen.

#### **6.4 Schutzeinrichtungen**

#### **6.4.1 Thermowächter**

Das Schweißgerät ist mit einem Überhitzungsschutz ausgestattet, welcher den Schweißtrafo vor Überhitzung schützt. Sollte der Überhitzungsschutz ansprechen, so leuchtet die Kontrolllampe (3) an Ihrem Gerät. Lassen Sie das Schweißgerät einige Zeit abkühlen.

#### **7. Reinigung, Wartung und Ersatzteilbestellung**

Ziehen Sie vor allen Reinigungsarbeiten den Netzstecker.

- **7.1 Reinigung**<br>● Halten Sie Schutzvorrichtungen, Luftschlitze und<br>Motorengehäuse so staub- und schmutzfrei wie<br>möglich. Reiben Sie das Gerät mit einem sauberen Tuch ab oder blasen Sie es mit Druckluft bei niedrigem Druck aus.
- Wir empfehlen, dass Sie das Gerät direkt nach jeder Benutzung reinigen. Reinigen Sie das Gerät regelmäßig mit einem
- feuchten Tuch und etwas Schmierseife. Verwenden Sie keine Reinigungs- oder Lösungsmittel; diese könnten die Kunststoffteile des Gerätes angreifen. Achten Sie darauf, dass kein Wasser in das Geräteinnere gelangen kann.

#### **7.2 Wartung**

Im Geräteinneren befinden sich keine weiteren zu wartenden Teile.

14

**7.3 Ersatzteilbestellung:** Bei der Ersatzteilbestellung sollten folgende

- Angaben gemacht werden;<br>● Typ des Gerätes Typ des Gerätes
- Artikelnummer des Gerätes<br>● Ident-Nummer des Gerätes Ident-Nummer des Gerätes
- Ersatzteilnummer des erforderlichen Ersatzteils
- Aktuelle Preise und Infos finden Sie unter www.isc-gmbh.info

### **8. Entsorgung und Wiederverwertung**

Das Gerät befindet sich in einer Verpackung um Transportschäden zu verhindern. Diese Verpackung ist Rohstoff und ist somit wieder verwendbar oder kann dem Rohstoffkreislauf zurückgeführt werden. Das Gerät und dessen Zubehör bestehen aus verschiedenen Materialien, wie z.B. Metall und Kunststoffe. Führen Sie defekte Bauteile der Sondermüllentsorgung zu. Fragen Sie im Fachgeschäft oder in der Gemeindeverwaltung nach!

### **9. Störungssuche**

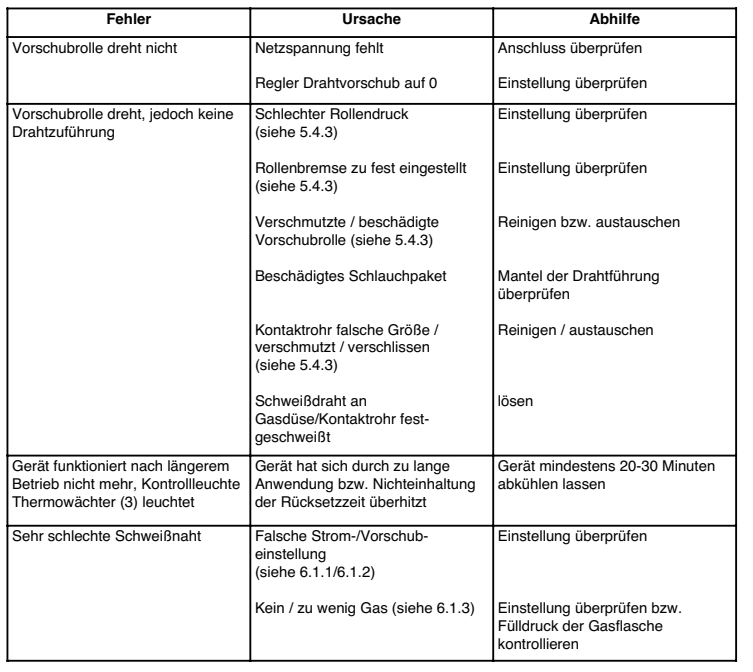

### **10. Erklärung der Symbole**

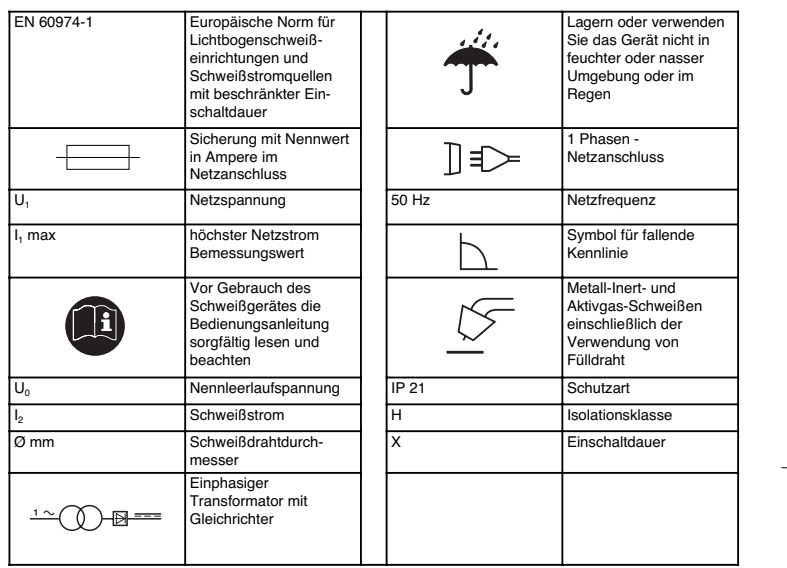

Gerät ist funkentstört nach EG-Richtlinie 89/336/EWG

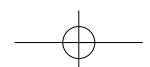

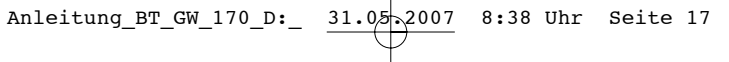

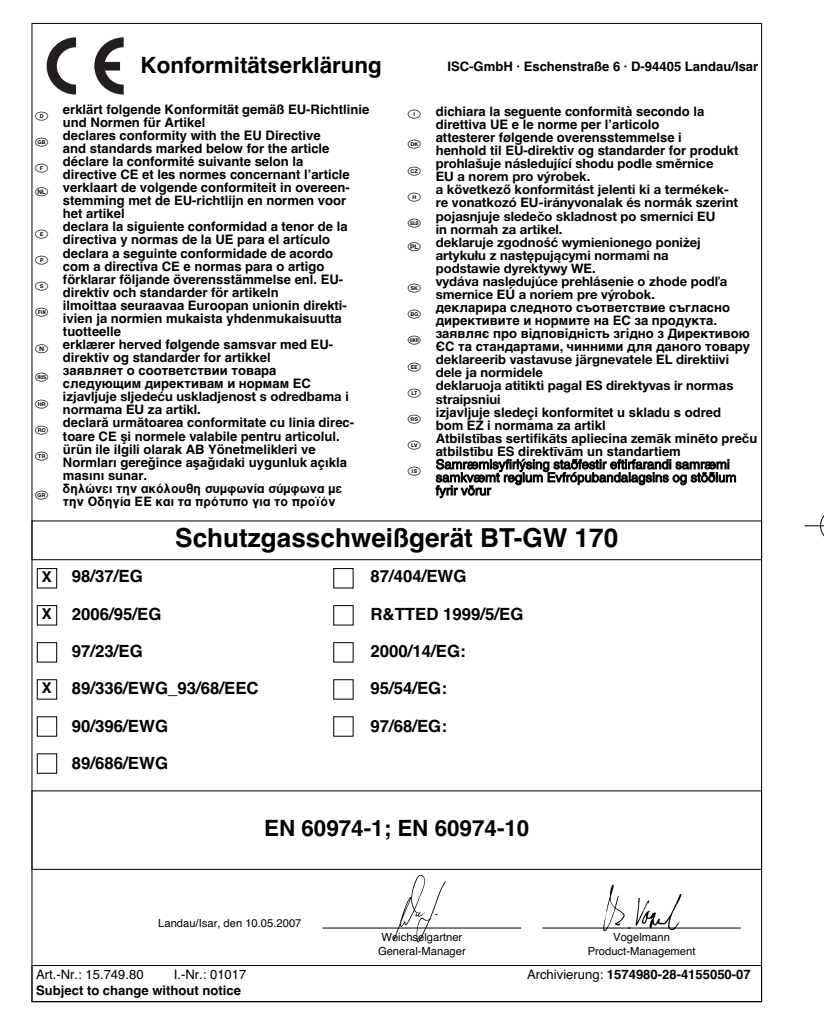

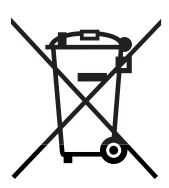

6 Nur für EU-Länder

Werfen Sie Elektrowerkzeuge nicht in den Hausmüll!

Gemäß europäischer Richtlinie 2002/96/EG über Elektro- und Elektronik-Altgeräte und Umsetzung in nationales Recht müssen verbrauchte Elektrowerkzeuge getrennt gesammelt werden und einer umweltgerechten Wiederverwertung zugeführt werden.

Recycling-Alternative zur Rücksendeaufforderung:<br>Der Eigentümer des Elektrogerätes ist alternativ anstelle Rücksendung zur Mitwirkung bei der sachge-<br>rechten Verwertung im Falle der Eigentumsaufgabe verpflichtet. Das Altge ohne Elektrobestandteile.

- Der Nachdruck oder sonstige Vervielfältigung von Dokumentation und Begleitpapieren der Produkte, auch auszugsweise ist nur mit aus-drücklicher Zustimmung der ISC GmbH zulässig.

<sup>5</sup> Technische Anderungen vorbehalten

# k **GARANTIEURKUNDE**

#### **Sehr geehrte Kundin, sehr geehrter Kunde,**

unsere Produkte unterliegen einer strengen Qualitätskontrolle. Sollte dieses Gerät dennoch einmal nicht einwandfrei funktionieren, bedauern wir dies sehr und bitten Sie, sich an unseren Servicedienst unter der auf dieser Garantiekarte angegebenen Adresse zu wenden. Gern stehen wir Ihnen auch telefonisch über die unten angegebene Servicerufnummer zur Verfügung. Für die Geltendmachung von Garantieansprüchen gilt Folgendes:

- 1. Diese Garantiebedingungen regeln zusätzliche Garantieleistungen. Ihre gesetzlichen Gewährleistungsansprüche werden von dieser Garantie nicht berührt. Unsere Garantieleistung ist für Sie kostenlos.
- 2. Die Garantieleistung erstreckt sich ausschließlich auf Mängel, die auf Material- oder Herstellungsfehler zurückzuführen sind und ist auf die Behebung dieser Mängel bzw. den Austausch des Gerätes beschränkt. Bitte beachten Sie, dass unsere Geräte bestimmungsgemäß nicht für den gewerblichen, handwerklichen oder industriellen Einsatz konstruiert wurden. Ein Garantievertrag kommt daher nicht zustande, wenn das Gerät in Gewerbe-, Handwerks- oder Industriebetrieben sowie bei gleichzusetzenden Tätigkeiten eingesetzt wird.

Von unserer Garantie sind ferner Ersatzleistungen für Transportschäden, Schäden durch Nichtbeachtung der Montageanleitung oder aufgrund nicht fachgerechter Installation, Nichtbeachtung der Gebrauchsanleitung (wie durch z.B. Anschluss an eine falsche Netzspannung oder Stromart), missbräuchliche oder unsachgemäße Anwendungen (wie z.B. Uberlastung des Gerätes oder Verwendung<br>von nicht zugelassenen Einsatzwerkzeugen oder Zubehör), Nichtbeachtung der Wartungs- und<br>Sicherheitsbestimmungen, Eindringen v

Der Garantieanspruch erlischt, wenn an dem Gerät bereits Eingriffe vorgenommen wurden.

- 3. Die Garantiezeit beträgt 2 Jahre und beginnt mit dem Kaufdatum des Gerätes. Garantieansprüche sind vor Ablauf der Garantiezeit innerhalb von zwei Wochen, nachdem Sie den Defekt erkannt haben, geltend zu machen. Die Geltendmachung von Garantieansprüchen nach Ablauf der Garantiezeit ist ausgeschlossen. Die Reparatur oder der Austausch des Gerätes führt weder zu einer Verlängerung der Garantiezeit noch wird eine neue Garantiezeit durch diese Leistung für das Gerät oder für etwaige eingebaute Ersatzteile in Gang gesetzt. Dies gilt auch bei Einsatz eines Vor-Ort-Services.
- 4. Für die Geltendmachung Ihres Garantieanspruches übersenden Sie bitte das defekte Gerät portofrei an die<br>unten angegebene Adresse. Fügen Sie den Verkautsbeleg im Original oder einen sonstigen datierten<br>Kaufnachweis bei bitte den Reklamationsgrund möglichst genau. Ist der Defekt des Gerätes von unserer Garantieleistung erfasst, erhalten Sie umgehend ein repariertes oder neues Gerät zurück.

Selbstverständlich beheben wir gegen Erstattung der Kosten auch gerne Defekte am Gerät, die vom Garantieumfang nicht oder nicht mehr erfasst sind. Dazu senden Sie das Gerät bitte an unsere Service

**iSC GmbH • Eschenstraße 6 • 94405 Landau/Isar (Deutschland)**

Telefon: +49 [0] 180 5 120 509 • Telefax +49 [0] 180 5 835 830 (Anrufkosten: 0,14 Euro/Minute, Festnetz der T-Com) E-Mail: info@isc-gmbh.info **•** Internet: www.isc-gmbh.info

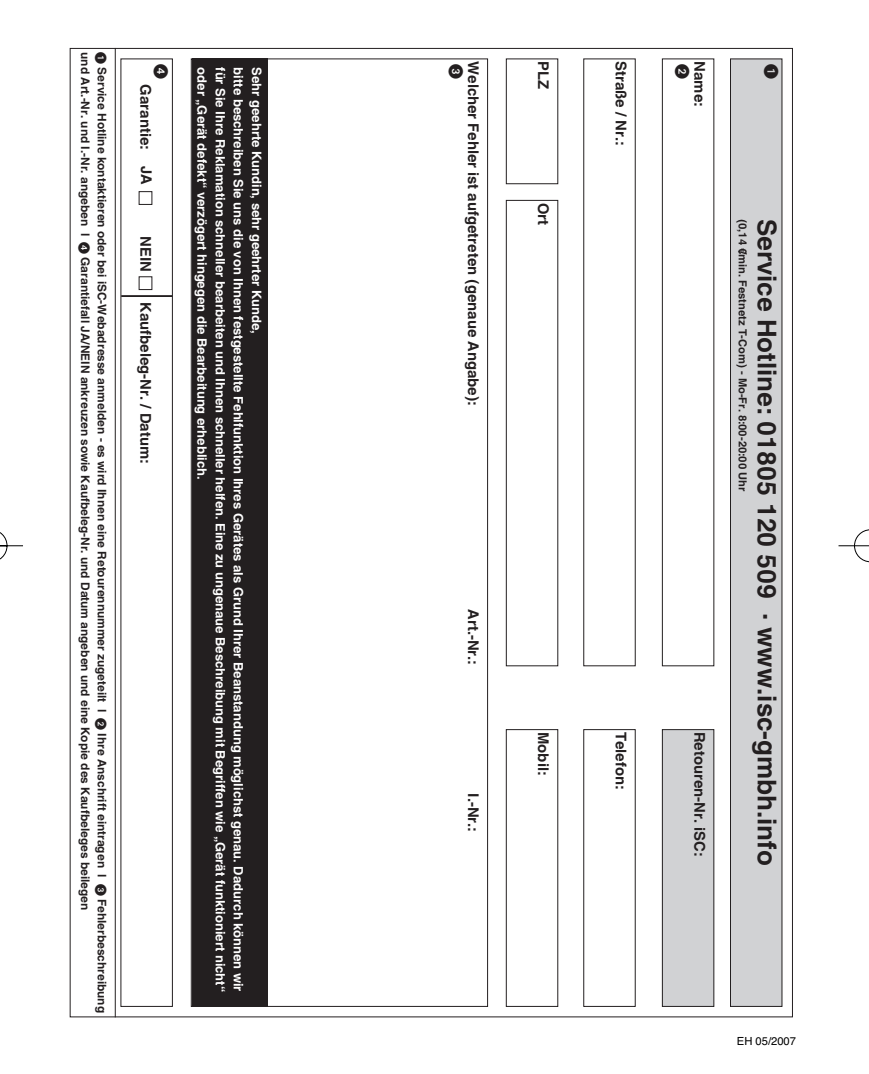

 $\phi$